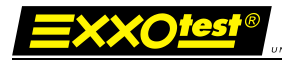

# **Boitier USB / Ethernet**

# **USB-MUX-6C6L**

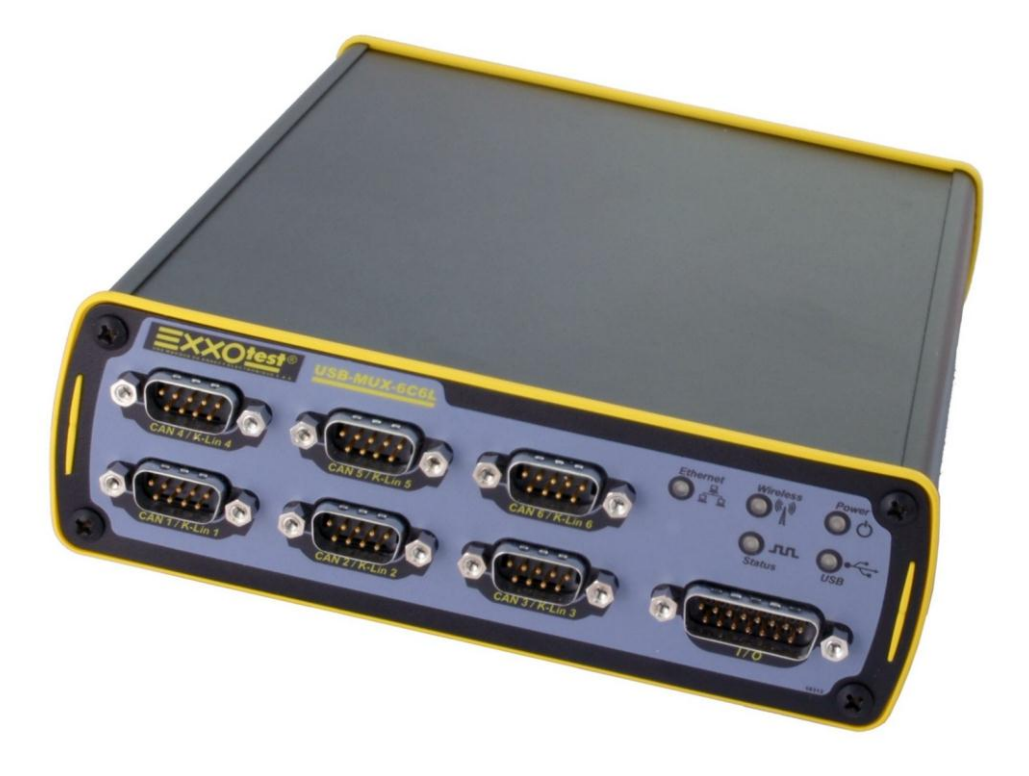

# **Guide utilisateur**

16/05/2012 00269565-v3 1

### **TABLE DES MATIERES**

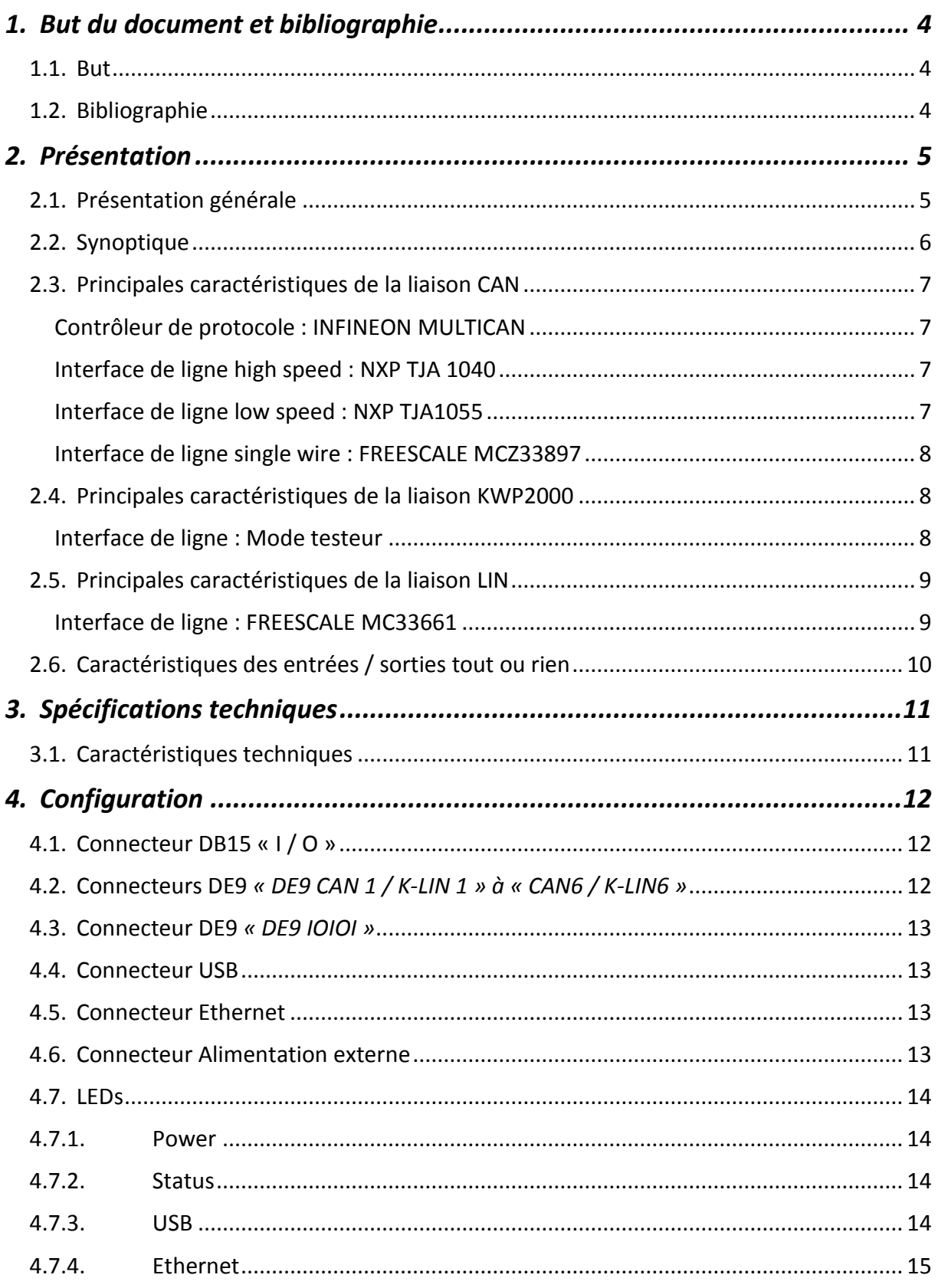

 $\overline{2}$ 

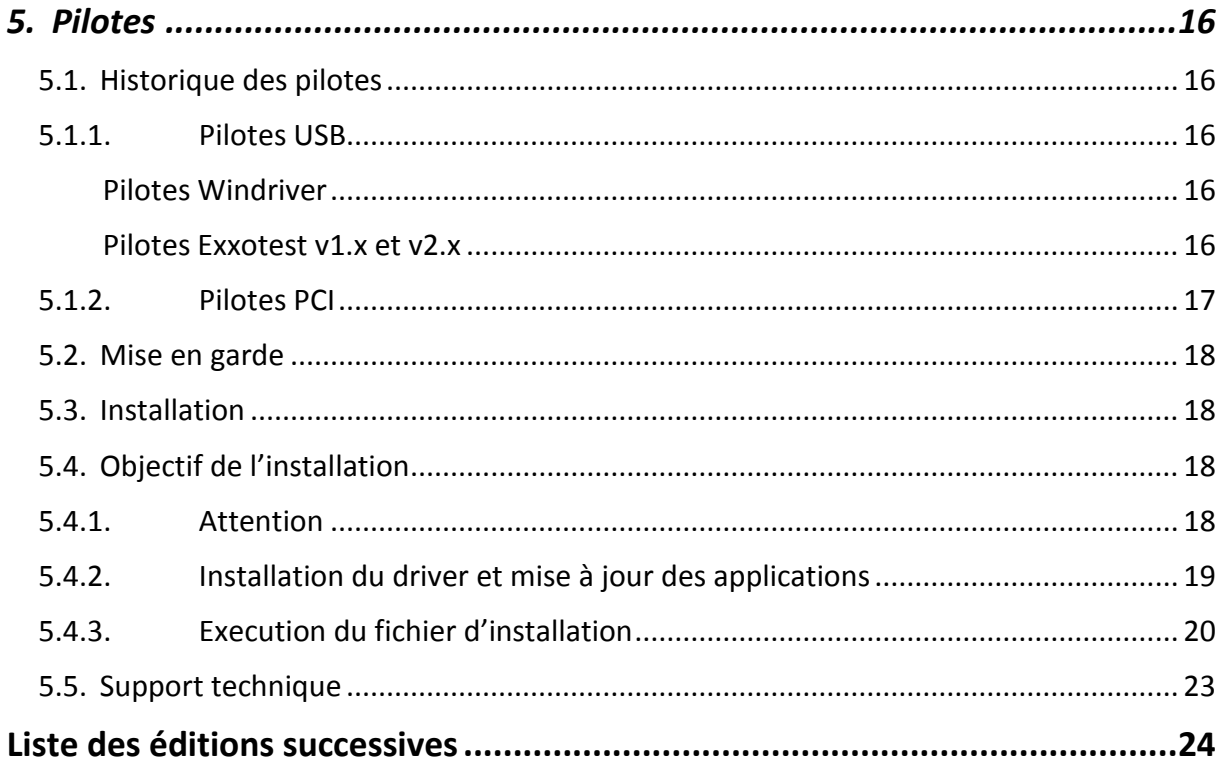

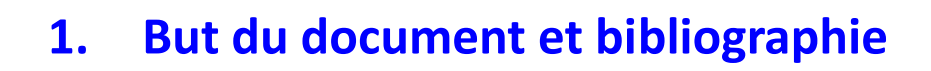

#### <span id="page-3-1"></span><span id="page-3-0"></span>**1.1. But**

Le but de ce document est de donner à l'utilisateur toutes les informations nécessaires à l'installation et à la mise en œuvre du boîtier USB-MUX-6C6L

#### <span id="page-3-2"></span>**1.2. Bibliographie**

NXP : TJA1040 High speed CAN transceiver– data sheet

NXP : TJA1055 Enhanced fault-tolerant CAN transceiver – data sheet

FREESCALE : MCZ33897 Single Wire CAN Transceiver – data sheet

FREESCALE : MC33661 LIN Enhanced Physical Interface – data sheet

WIZNET : W5300 10/100 Ethernet controller – data sheet

<span id="page-4-0"></span>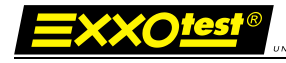

# **2. Présentation**

#### <span id="page-4-1"></span>**2.1. Présentation générale**

Le boîtier USB-MUX-6C6L est un boitier USB de 2<sup>nde</sup> génération de la gamme de produits « Expertise réseaux de Communication » EXXOTEST®.

Celui-ci permet d'interfacer un ordinateur de type PC (ou Pocket PC) à des réseaux de communication de type CAN HS, LS/FT, Single Wire et LIN/ISO9141 K par l'intermédiaire d'une liaison USB ou Ethernet ; il dispose également de 14 entrées Analogiques ou TOR, 6 sorties ISO9141 L ou TOR et 6 sorties TOR/PWM.

Liaisons disponibles :

- 6 liaisons CAN high speed (Norme ISO 11898) ou CAN low speed *fault tolerant* ou CAN single wire configurables par logiciel.
- $\geq 6$  liaisons LIN maître ou esclave ou ISO9141 (K) configurables par logiciel.
- 14 entrées ANA ou TOR 0-32V
- 6 sorties ISO9141 (L) ou TOR, 6 sorties TOR/PWM
- $\geq 1$  base de temps cadencée à 500ns pour la datation des événements

L'ensemble de ces liaisons sont accessibles simultanément.

Ce boîtier s'alimente directement par le port USB ou si l'alimentation de ce dernier n'est pas suffisante, par une alimentation externe (fournie). Le fonctionnement de la liaison Ethernet nécessite une alimentation externe. Lorsque le port USB est relié à un ordinateur (ou toute autre source de courant), le port Ethernet est automatiquement déconnecté.

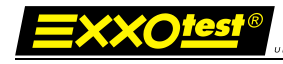

#### <span id="page-5-0"></span>**2.2. Synoptique**

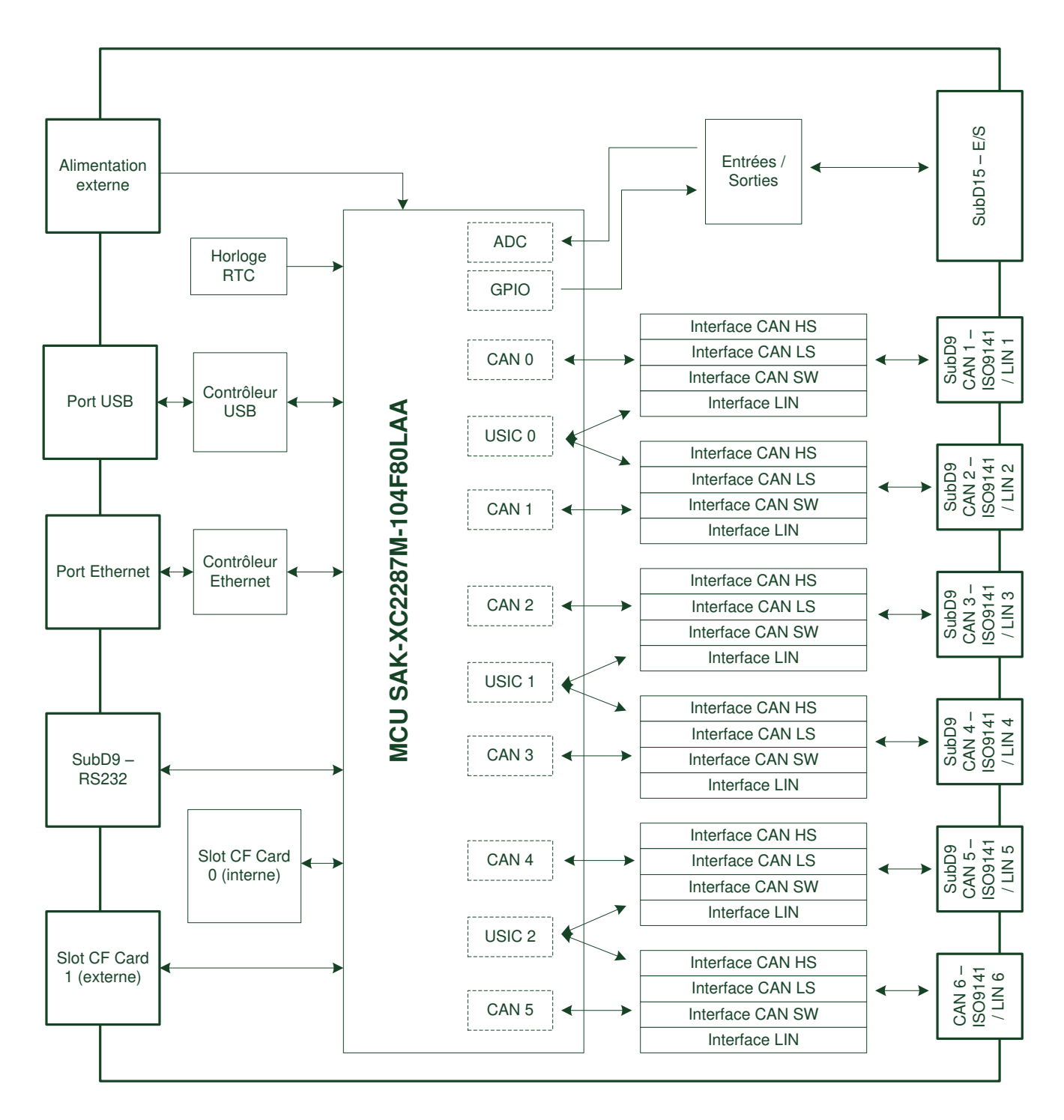

16/05/2012 00269565-v3 6

### <span id="page-6-0"></span>**2.3. Principales caractéristiques de la liaison CAN**

#### <span id="page-6-1"></span>**Contrôleur de protocole : INFINEON MULTICAN**

- Norme CAN 2.0B
- Identificateur standard 11 bits et étendu 29 bits
- Transmission / réception de données jusqu'à 8 octets
- Demande de transmission distante (RTR)
- Débit jusqu'à 1 Mbit/sec
- Mode espion (pas d'acquittement ni trame d'erreur)
- Lecture des compteurs d'erreurs internes
- Informations détaillées en cas d'erreur bus.

#### <span id="page-6-2"></span>**Interface de ligne high speed : NXP TJA 1040**

- Norme ISO 11898–24V
- Débit jusqu'à 1 Mbits/sec
- Connexion jusqu'à 110 stations sur le bus
- Transmission en mode différentiel
- Court-circuit à la masse et batterie > 24V
- Résistances de terminaison configurables par logiciel

#### <span id="page-6-3"></span>**Interface de ligne low speed : NXP TJA1055**

- Débit jusqu'à 125 Kbit/sec
- Connexion jusqu'à 32 stations sur le bus
- Transmission en mode différentiel
- Possibilité de fonctionnement sur 1 fil
- Résistance de pull-up configurable par logiciel (6.8kΩ, 2.2kΩ, 1.6kΩ, 550Ω)
	- Détection et traitement des modes dégradés
		- o Court-circuit avec la masse
		- o Court-circuit avec VCC
		- o Court-circuit avec la batterie
		- o Court-circuit entre CANH et CANL
		- o Circuit ouvert

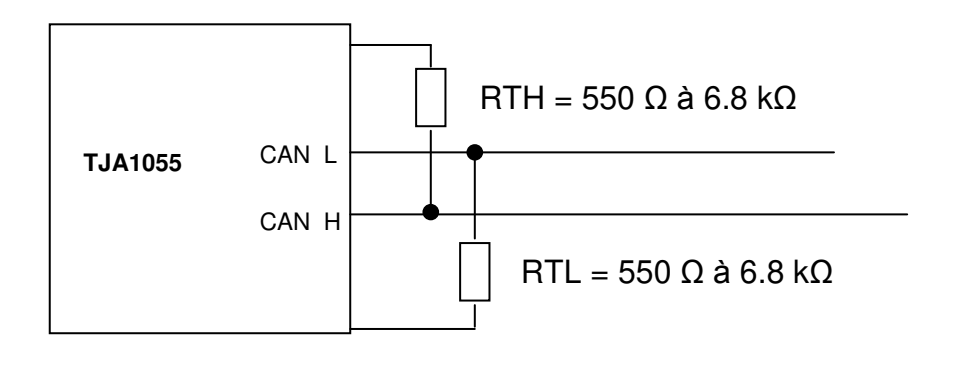

16/05/2012 00269565-v3 7

#### <span id="page-7-0"></span>**Interface de ligne single wire : FREESCALE MCZ33897**

- Débit jusqu'à 33 Kbit/sec
- Connexion jusqu'à 32 stations sur le bus
- Transmission sur 1 fil

#### <span id="page-7-1"></span>**2.4.Principales caractéristiques de la liaison KWP2000**

- Norme ISO 9141 ou ISO 14230
- Débit de 9600, 10400, 62500 et 125000 Bauds
- Configuration en mode testeur (500 Ω) ou simulateur (30 kΩ) par logiciel

#### <span id="page-7-2"></span>**Interface de ligne : Mode testeur**

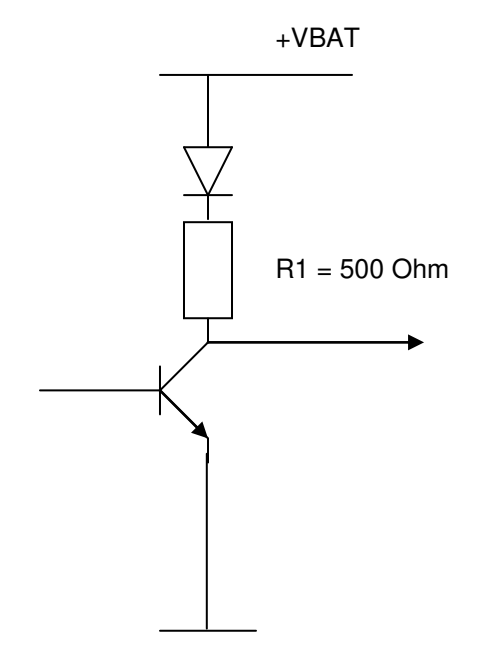

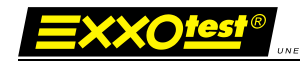

#### <span id="page-8-0"></span>**2.5.Principales caractéristiques de la liaison LIN**

#### <span id="page-8-1"></span>**Interface de ligne : FREESCALE MC33661**

- Spécification LIN Rev 1.2, 1.3, 2.0 et 2.1
- Débit de 2400 bauds, 9600, 19200 et 20883 bauds
- Configuration de la résistance de pull-up en mode maître ou esclave par logiciel

#### Schéma de principe de l'émetteur / récepteur de ligne

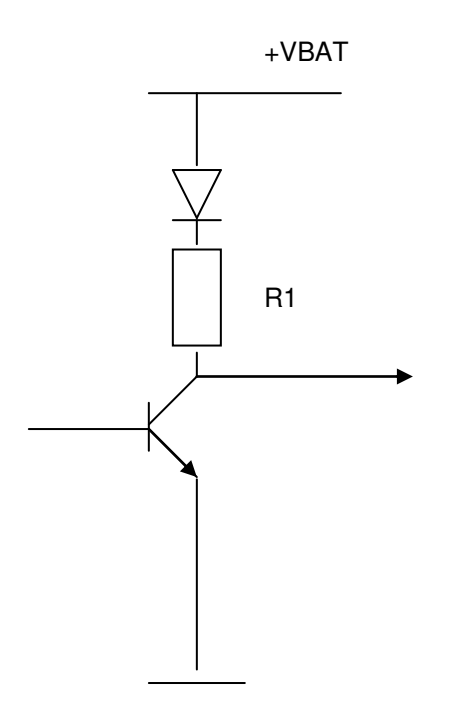

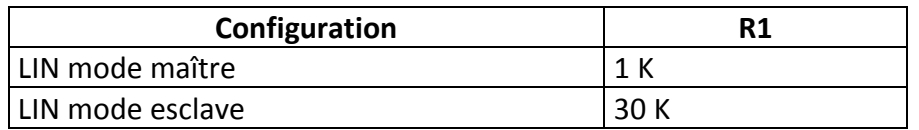

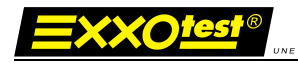

#### <span id="page-9-0"></span>**2.6. Caractéristiques des entrées / sorties tout ou rien**

#### Schéma de principe des entrées

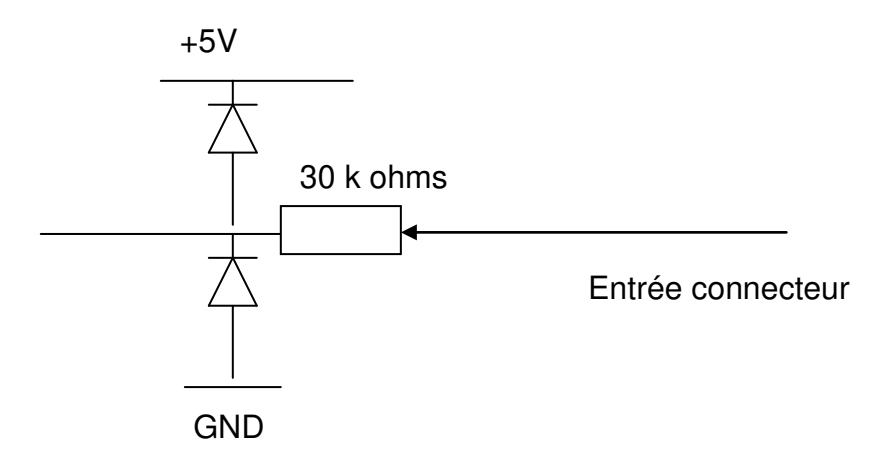

Schéma de principe des sorties

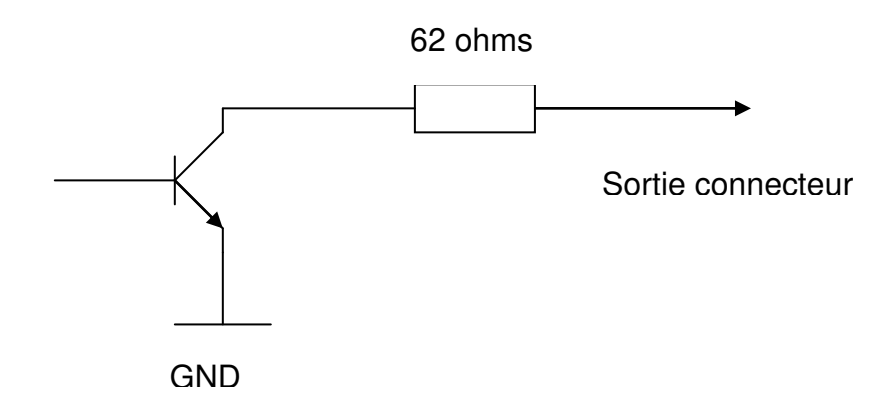

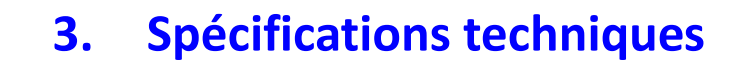

#### <span id="page-10-1"></span><span id="page-10-0"></span>**3.1. Caractéristiques techniques**

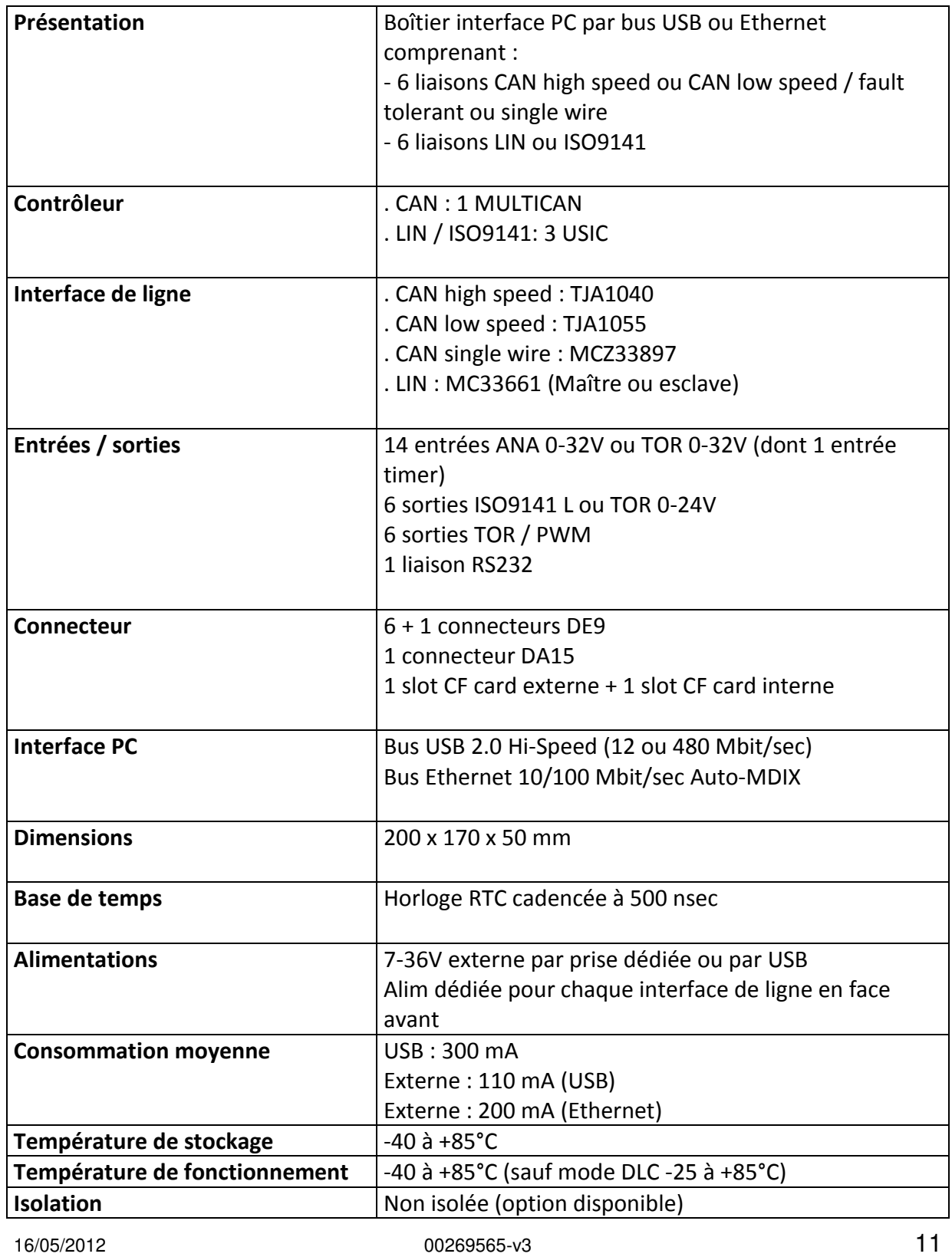

Document confidentiel appartenant à Annecy Electronique S.A.S. Ne peut être diffusé, copié intégralement ou en partie sans autorisation expresse préalable

<span id="page-11-0"></span>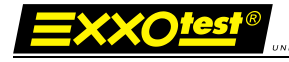

# **4. Configuration**

#### <span id="page-11-1"></span>**4.1. Connecteur DB15 « I / O »**

Entrées/sorties ANA / TOR

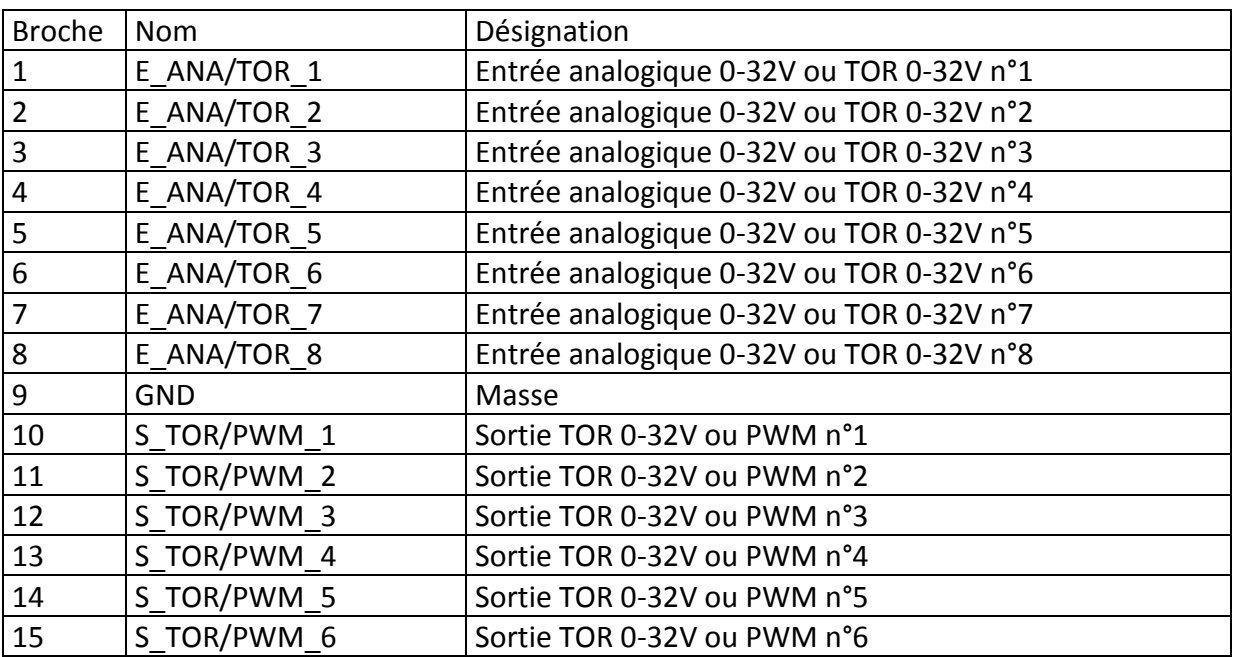

#### <span id="page-11-2"></span>**4.2. Connecteurs DE9** *« DE9 CAN 1 / K-LIN 1 » à « CAN6 / K-LIN6 »*

Liaisons CAN high speed, low speed, single wire, entrées/sorties

« CAN n / K-LIN n », n correspondant au numéro du connecteur

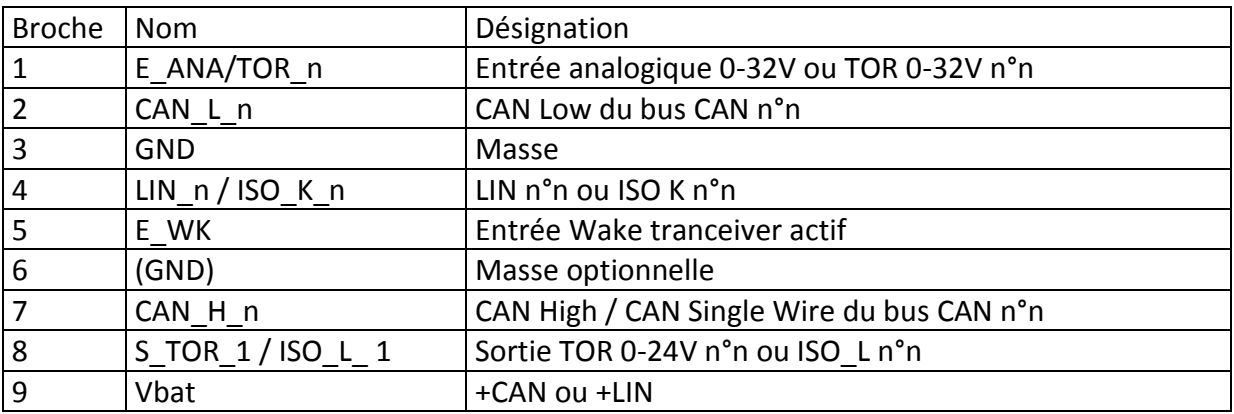

### <span id="page-12-0"></span>**4.3. Connecteur DE9** *« DE9 IOIOI »*

Liaison RS232 (et RS485 en option)

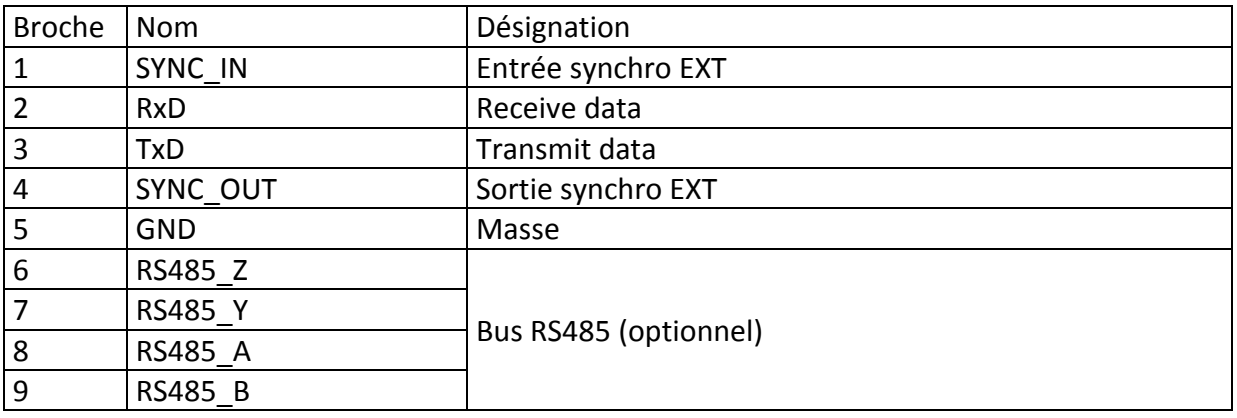

#### <span id="page-12-1"></span>**4.4. Connecteur USB**

Connecteur USB standard de type B

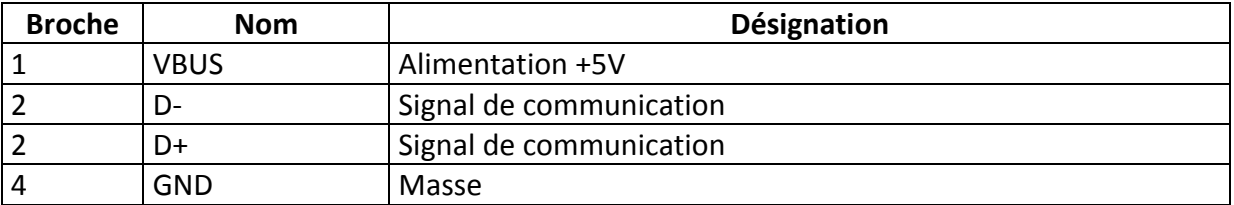

#### <span id="page-12-2"></span>**4.5. Connecteur Ethernet**

Connecteur Ethernet 10/100

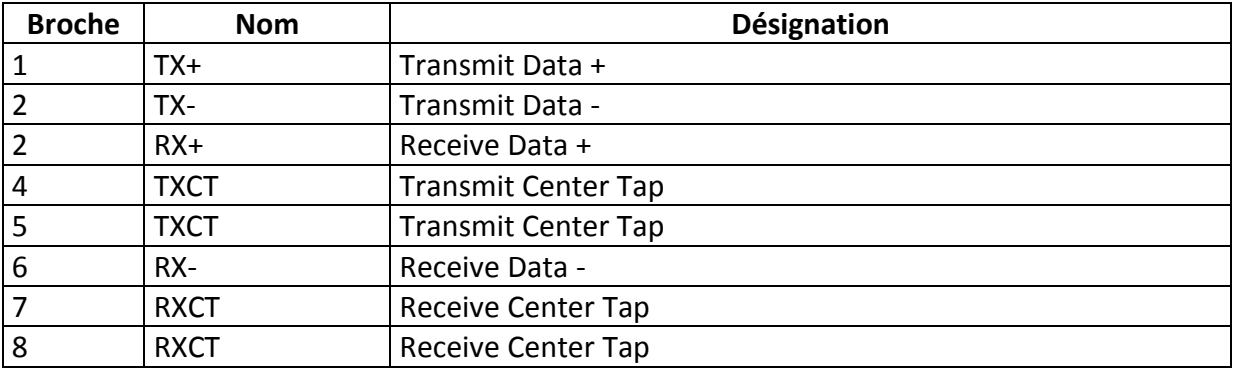

#### <span id="page-12-3"></span>**4.6. Connecteur Alimentation externe**

Alimentation  $[7 - 36]$  volts  $-1$  A max Connecteur JACK 2,5mm verrouillable

16/05/2012 00269565-v3 00269565-v3

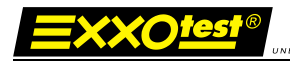

#### <span id="page-13-1"></span><span id="page-13-0"></span>**4.7. LEDs**

#### **4.7.1. Power**

Cette LED indique l'état de l'alimentation du boîtier

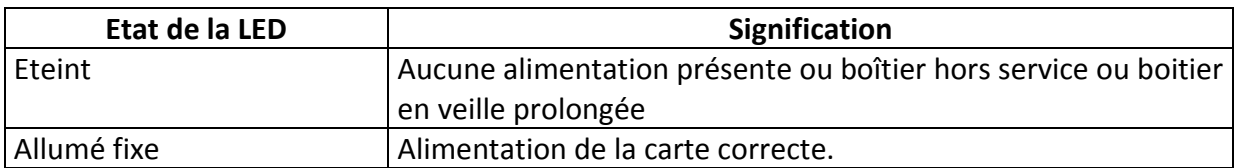

#### **4.7.2. Status**

<span id="page-13-2"></span>Cette LED indique l'état de fonctionnement du boîtier

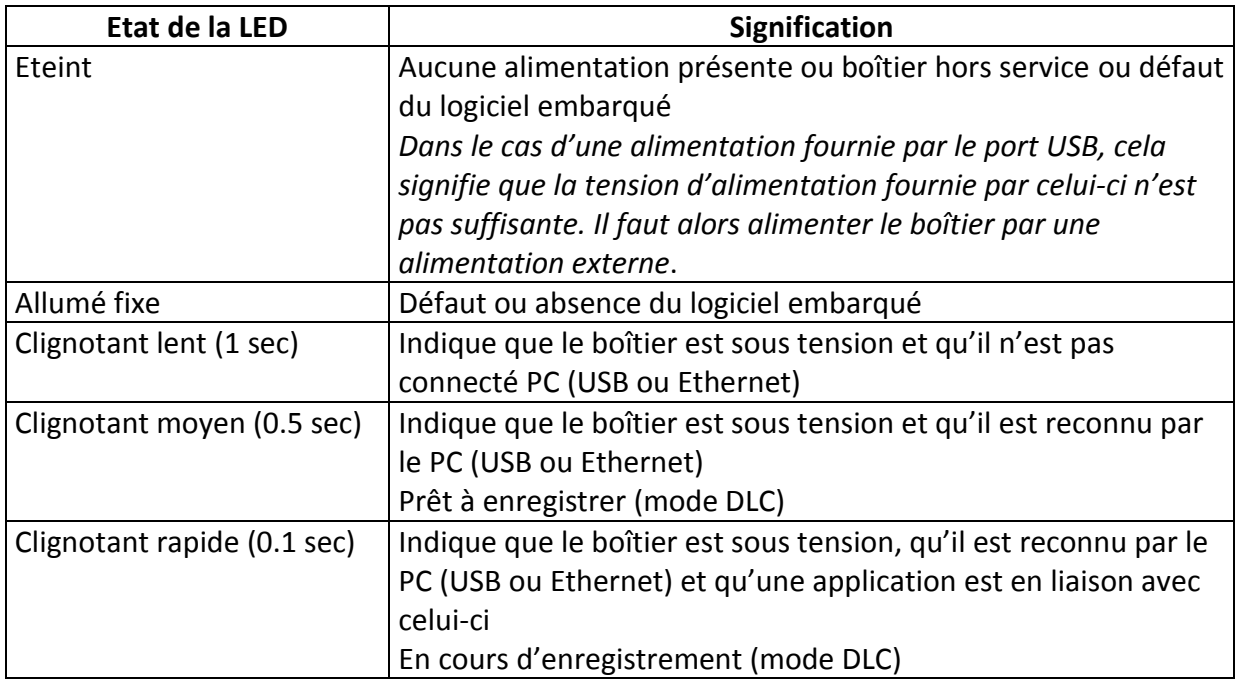

#### **4.7.3. USB**

<span id="page-13-3"></span>Cette LED indique l'état de fonctionnement de la liaison USB avec le PC

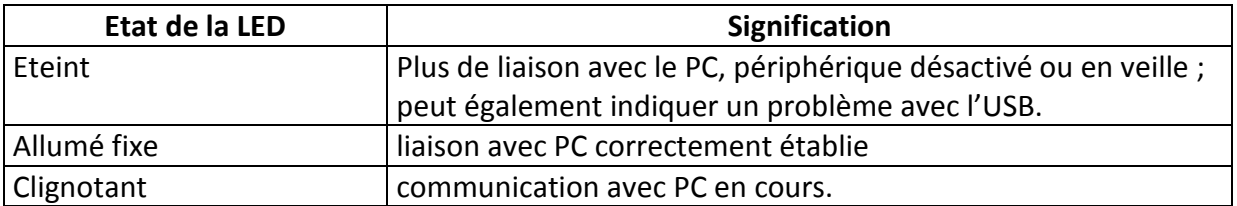

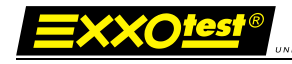

#### **4.7.4. Ethernet**

<span id="page-14-0"></span>Cette LED indique l'état de fonctionnement de la liaison Ethernet avec le PC

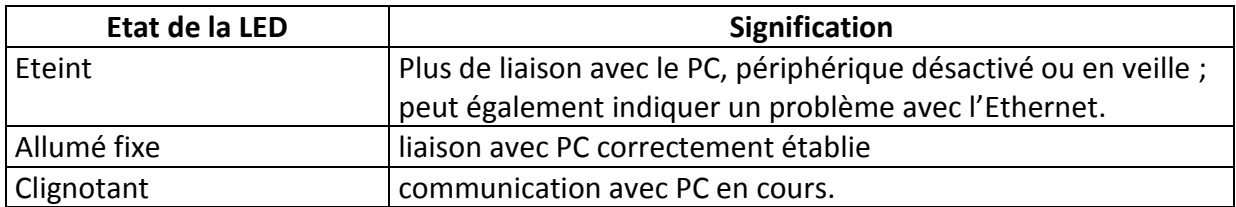

<span id="page-15-0"></span>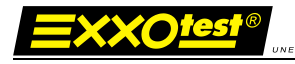

## **5.Pilotes**

#### <span id="page-15-2"></span><span id="page-15-1"></span>**5.1.Historique des pilotes**

#### **5.1.1. Pilotes USB**

Deux pilotes permettaient jusqu'à aujourd'hui l'installation des interfaces USB EXXOTEST®

- o Le premier, basé sur un kit de développement propriétaire (JUNGO), appelé WINDRIVER dans nos applications, obsolète et dont le support sera interrompu à compter du  $1<sup>er</sup>$  mars 2012.
- o Le second, basé sur le kit de développement Microsoft, appelé dans nos applications EXXOTEST pour les versions 1.47 ou inférieures et EXXOTEST\_USB pour les versions 2.4.6 et supérieures, remplace désormais le premier.

L'ensemble de ces pilotes est supporté par une seule et même librairie générique « MUXDLL.dll » depuis la version 6.1.7.0.

#### <span id="page-15-3"></span>Pilotes Windriver

 « Windriver » est le pilote historique « Jungo » utilisé depuis les premiers développements matériels et logiciels EXXOTEST®.

#### **Il est désormais obsolète et son support sera interrompu à compter du 1er mars 2012.**

#### <span id="page-15-4"></span>Pilotes Exxotest v1.x et v2.x

Le développement du pilote « Exxotest » a été justifié par des besoins de performances non couverts par le pilote Windriver ainsi que par la volonté d'Annecy Electronique de maîtriser complètement l'évolutivité de ses cartes MUX existantes et à venir.

Toujours dans un souci de performances, justifiée en particulier par la nécessité de proposer une version compatible avec les OS Windows 64bits, ce pilote a fait l'objet d'une profonde refonte courant 2011 pour parvenir à une version désormais identifiée 2.x.x.

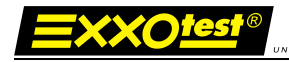

Systèmes d'exploitation couverts

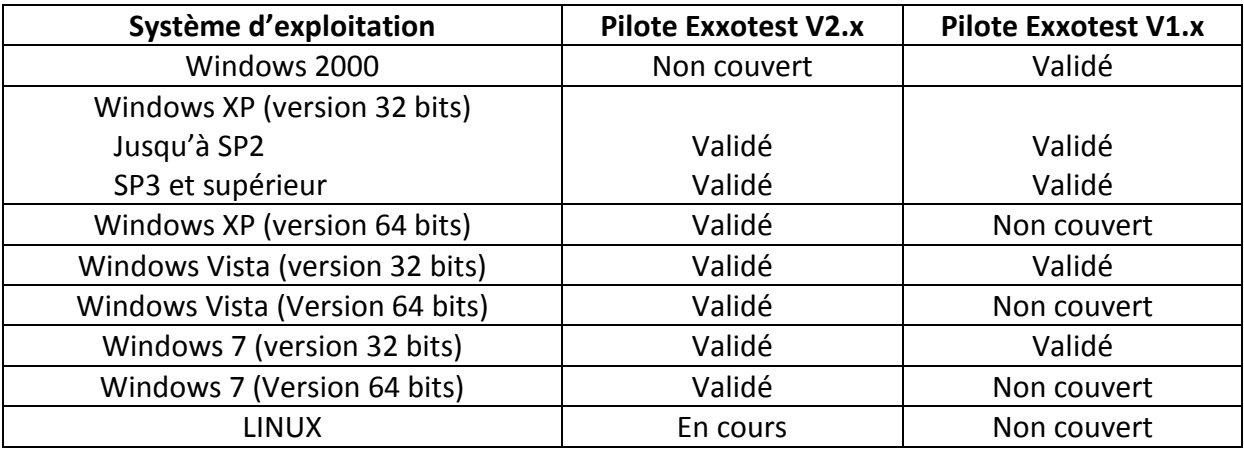

#### <span id="page-16-0"></span>**5.1.2. Pilotes PCI**

Systèmes d'exploitation couverts

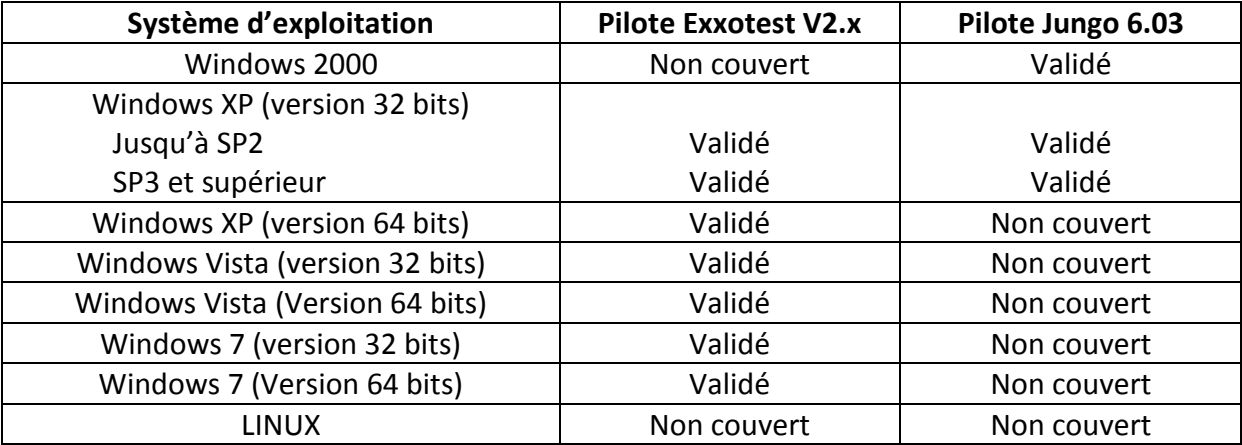

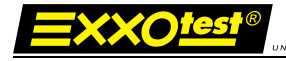

#### <span id="page-17-0"></span>**5.2.Mise en garde**

Cette nouvelle génération de pilotes couvrant l'ensemble des OS Windows XP à Seven, 32 et 64 bits pour l'USB, OS Windows 2000 à XP 32 bits pour le PCI, est désormais proposée au téléchargement et sur notre « KIT CD MUX » sous la forme d'un utilitaire commun nommé :

« EXXOTEST® Driver Kit and utilities »

L'ensemble des applications et utilitaires EXXOTEST® proposés sur notre espace téléchargement ainsi que sur notre KIT CD MUX ont été mis à jour afin de fonctionner de manière optimale avec cette nouvelle génération de pilotes :

- o MUXTRACE EXPERT en version 4.86 ou supérieure
- o DLC / DLC Light en version 1.19 ou supérieure
- o MUXSERVER en version 1.25 ou supérieure
- o USBMAJ en version 2.13 ou supérieure
- o DCP en version 1.14 ou supérieure

des applications tierces (applications propriétaires constructeurs, **pilotes, nous vous recommandons de poursuivre l'utilisation du pilote USB**  équipementiers, etc), **il convient de vous assurer** que les Expansionaliste component de vous analisations **Si vous utilisez des interfaces de communication EXXOTEST® avec**  concepteurs et/ou fournisseurs de ces applications ont approuvé l'utilisation de ces nouveaux pilotes et mis à jour leurs applications en conséquence.

<span id="page-17-2"></span><span id="page-17-1"></span>En l'absence d'information ou de fourniture de leur part de ces L'installation du nouveau pilote a pour objectif d'améliorer les performances des performances de la performance<br>L'améliore de la performance de la performance de la performance de la performance de la performance de la pe l'utilisation du pilote USB EXXOTEST v1.47 (Utilitaire d'installation **nouveaux pilotes, nous vous recommandons de poursuivre USB Driver Kit 1.47).**

#### **5.4.1. Attention**

<span id="page-17-3"></span>Pour pouvoir supporter cette mise à jour, toutes les applications non fournies par Annecy Electronique qui utilisent une carte ou un boîtier Exxotest (applications propriétaires) doivent impérativement réaliser un « chargement dynamique» de la librairie logicielle ou être recompilées avec cette nouvelle librairie.

**Il vous est fortement conseillé de vous renseigner auprès des personnes qui développent ces applications avant de réaliser cette mise à jour.** 

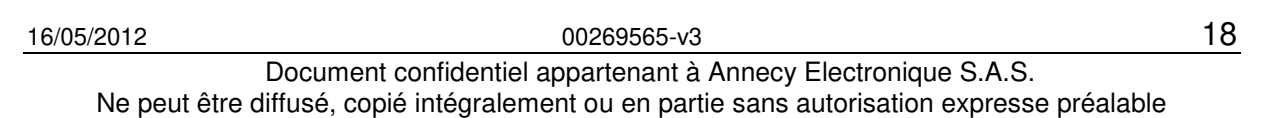

#### <span id="page-18-0"></span>**5.4.2. Installation du driver et mise à jour des applications**

La mise à jour du driver sera réalisée selon les étapes suivantes :

- Soit à partir du KIT CD MUX (si version xxx ou supérieure) qui vous a été livré avec votre carte ou interface EXXOTEST®, soit à partir d'une version téléchargée depuis l'espace téléchargement du site web [www.exxotest.com,](http://www.exxotest.com/) exécuter le fichier d'installation « **Exxotest\_MUX\_driver\_kit\_2.x.x »**
- Mise à jour de vos applications  $EXXOTEST<sup>®</sup>$ :
	- o MUXTRACE EXPERT en version 4.86 ou supérieure
	- o DLC / DLC Light en version 1.19 ou supérieure
	- o MUXSERVER en version 2.25 ou supérieure
	- o USBMAJ en version 2.13 ou supérieure
	- o DCP en version 1.14 ou supérieure
- Mise à jour des librairies logicielles (MUXDLL) de vos éventuelles applications propriétaires (non EXXOTEST®) exploitant des interfaces EXXOTEST®. Attention : assurez-vous auprès du fournisseur ou service en charge de la diffusion de ces applications de la bonne compatibilité de ces applications avant d'installer l'EXXOTEST® Driver Kit and Utilities v2.x.x
- Mise à jour du firmware de votre interface Exxotest (USB uniquement) à l'aide de l'utilitaire USBMAJ en version 2.13 ou supérieure.

#### **5.4.3. Execution du fichier d'installation**

<span id="page-19-0"></span>**Etape 0 :** Placez le CD d'installation fourni avec votre matériel dans le lecteur CD de votre ordinateur, sélectionnez la rubrique pilote puis lancez l'installation du fichier « **Exxotest\_MUX\_driver\_kit\_2.x.x »** ou accédez à l'espace téléchargement du site [www.exxotest.com](http://www.exxotest.com/) pour y télécharger la version la plus récente de ce fichier avant d'en lancer l'installation.

**Etape 1 :** Démarrage de l'application d'installation du driver

Nous vous recommandons à cette étape de vous assurer qu'aucune interface USB EXXOTEST® n'est raccordée à votre poste.

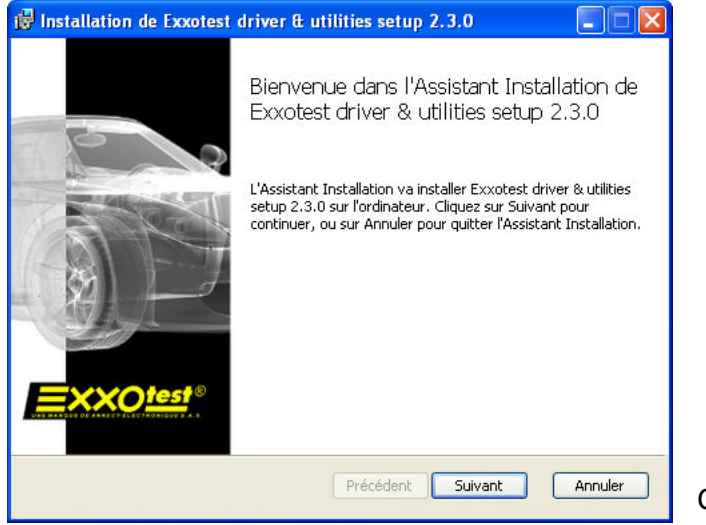

Cliquez sur « Suivant ».

**Etape 2 :** Validation du contrat de licence logiciel

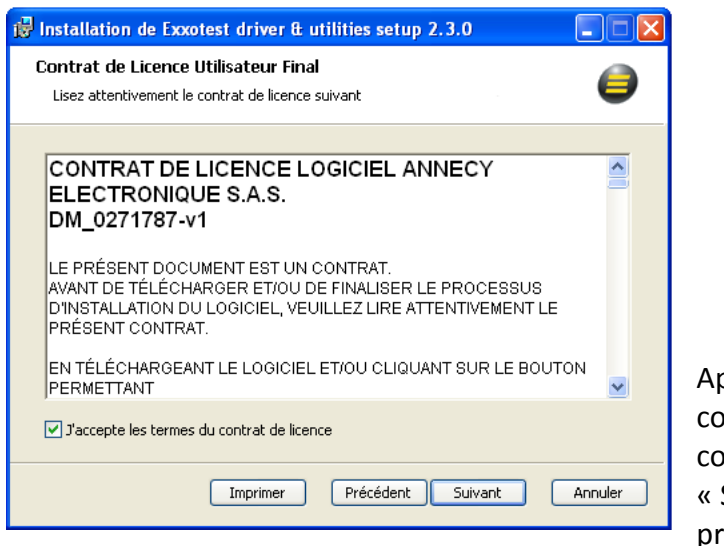

Après lecture du contrat de licence, cochez la case « J'accepte les termes du contrat de licence » puis cliquez sur « Suivant » pour poursuivre la procédure.

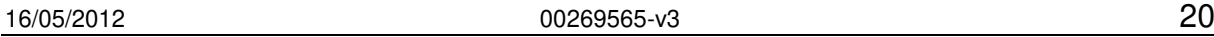

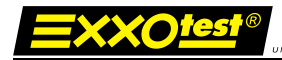

#### **Etape 3 :** Sélection des options d'installation

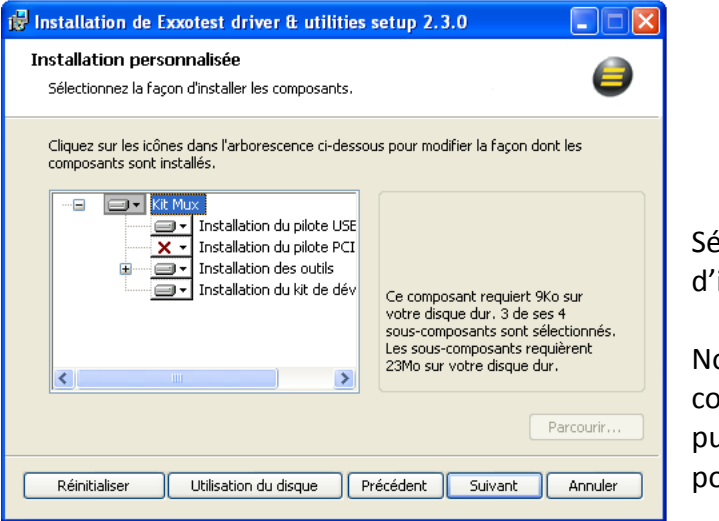

lectionnez les éventuelles options installation souhaitées.

ous vous recommandons toutefois de onserver la configuration par défaut uis de cliquer sur « Suivant pour poursuivre l'installation »

ATTENTION : utilisateurs de cartes PCI, l'installation du pilote PCI n'est pas activée dans la configuration par défaut. Nous vous recommandons donc de veiller à l'activer de la manière suivante – Etape 3 bis :

**Etape 3 bis :** Utilisateurs de cartes PCI uniquement

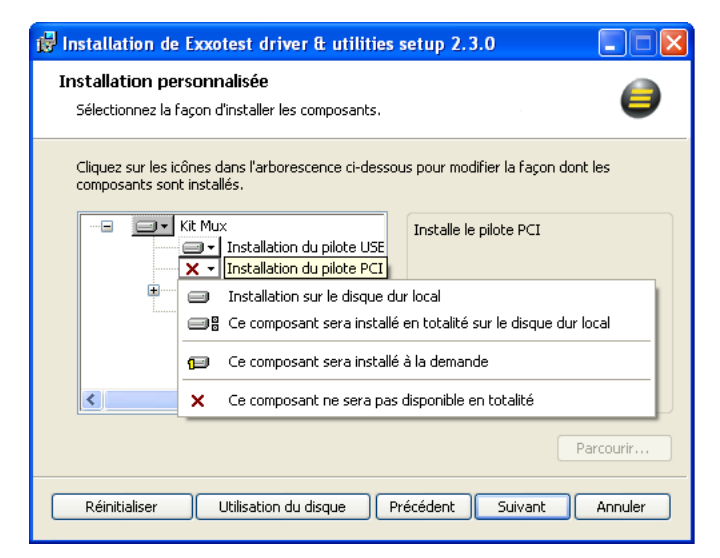

Cliquez sur le bouton placé face au libellé « Installation du pilote PCI », sélectionnez ensuite l'option de votre choix, puis cliquez sur « Suivant » pour poursuivre l'installation.

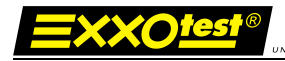

#### **Etape 4 :** Démarrage de l'installation

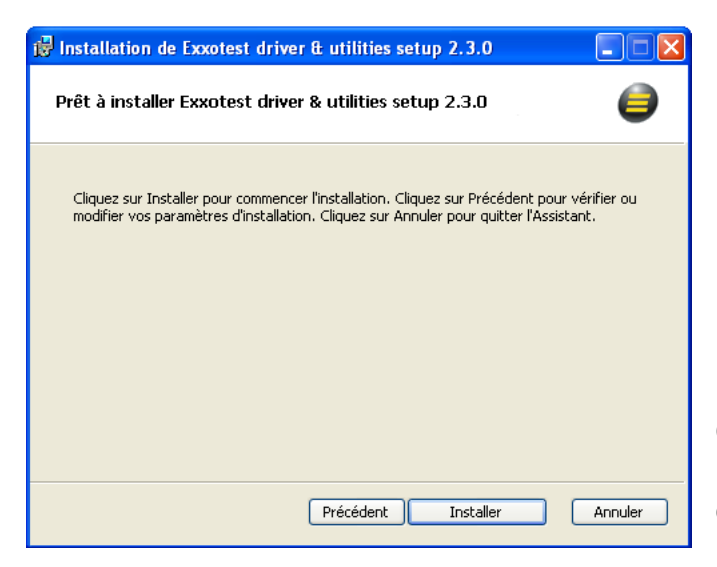

Cliquez sur « Suivant » pour démarrer l'installation telle que vous l'avez configurée à la fenêtre précédente.

#### **Etape 5 :** Installation en cours

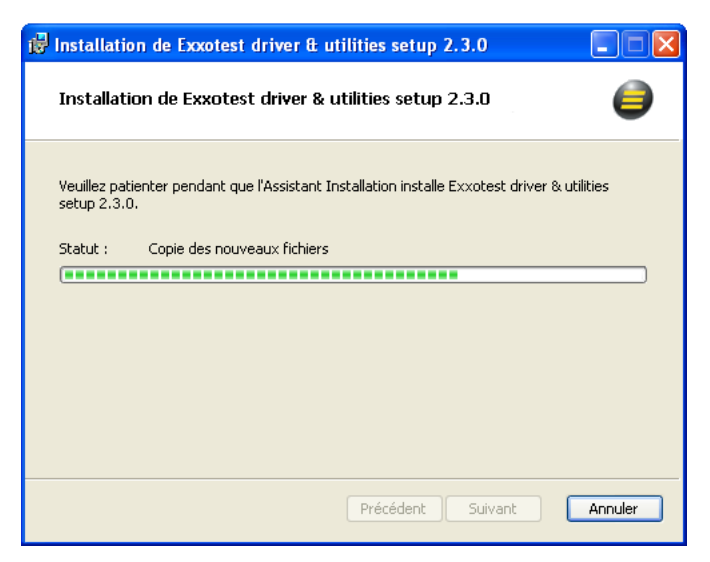

Installation en cours, aucune action de votre part n'est requise.

Nota : la barre de statut de l'installation peut, lors de certaines opérations, rester figée pendant plusieurs minutes.

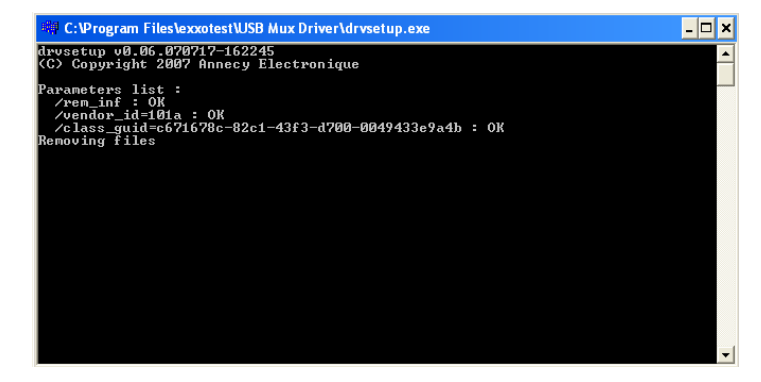

Suppression des éventuels fichiers anciens pilotes présents sur votre poste.

Aucune action de votre part n'est requise.

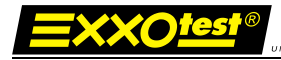

#### **Etape 6 :** Fin de la procédure d'installation

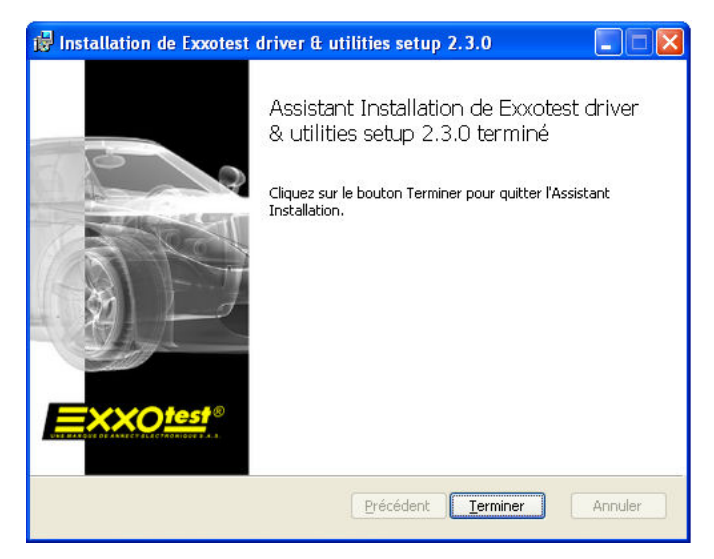

Cliquez sur « Terminer » pour finaliser l'installation.

Vous pouvez désormais raccorder vos interfaces USB à votre poste, celles-ci seront immédiatement et automatiquement détectées et installées.

#### <span id="page-22-0"></span>**5.5.Support technique**

**En cas de difficultés rencontrées lors de l'installation ou à l'issue de celle-ci, veuillez contacter notre support technique « MUX » :** 

- **Par e-mail : [support.mux@exxotest.com](mailto:support.mux@exxotest.com)**
- **Par téléphone : +33 (0) 450 02 34 34**

<span id="page-23-0"></span>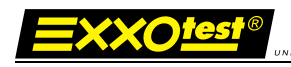

#### **Liste des éditions successives**

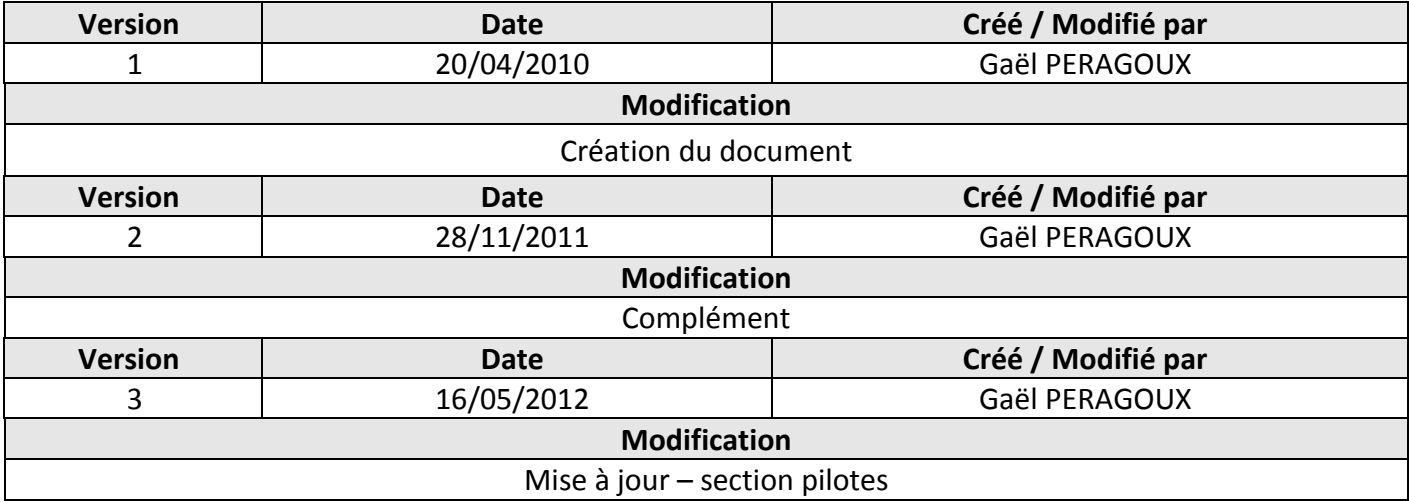